*"2015 -)lño ¡fe{'13icentenarW deCConareso ¡fe ÚJs!Pu£6ÚJsLi6res"*

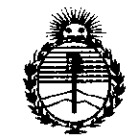

Ţ

*:Ministerio de Sa{ud Secretaria de PoCíticas, 'RJauCación e Institutos )l7'fJrf.)l'T*

~

 $_{\texttt{DISPOSICION~M} \texttt{N}}$  1 7 2 0

# BUENOSAIRES, 2 **3 FEB 2015**

VISTO el Expediente Nº 1-47-3110-2202-14-1 del Registro de esta Administración Nacional de Medicamentos, Alimentos y Tecnología Médica (ANMAT), Y

#### CONSIDERANDO:

Que por las presentes actuaciones Fresenius Kabi S.A. solicita se autorice la inscripción en el Registro Productores y Productos de Tecnología Médica (RPPTM) de esta Administración Nacional, de un nuevo producto médico.

Que las actividades de elaboración y comercialización de productos médicos se encuentran contempladas por la Ley 16463, el Decreto 9763/64, y MERCOSUR/GMC/RES. Nº 40/00, incorporada al ordenamiento jurídico nacional por Disposición ANMAT Nº 2318/02 (TO 2004), y normas complementarias.

Que consta la evaluación técnica producida por la Dirección Nacional de Productos Médicos, en la que informa que el producto estudiado reúne los requisitos técnicos que contempla la norma legal vigente, y que los establecimientos declarados demuestran aptitud para la elaboración y el control de calidad del producto cuya inscripción en el Registro se solicita.

Que corresponde autorizar la inscripción en el RPPTM del producto médico objeto de la solicitud.

1 '"

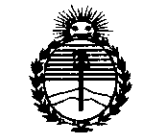

Ministerio de Salud Secretaría de Políticas, Regulación e Institutos ANMAT

DISPOSICIÓN Nº

1720

Que se actúa en virtud de las facultades conferidas por los Decretos N° 1490/92 y 1886/14.

Por ello;

# EL ADMINISTRADOR NACIONAL DE LA ADMINISTRACIÓN NACIONAL DE MEDICAMENTOS, ALIMENTOS Y TECNOLOGÍA MÉDICA

### DISPONE:

ARTÍCULO 1º.- Autorízase la inscripción en el Registro Nacional de Productores y Productos de Tecnología Médica (RPPTM) de la Administración Nacional de Medicamentos, Alimentos y Tecnología Médica (ANMAT) del producto médico marca Volumat, nombre descriptivo Bomba de infusión volumétrica y nombre técnico Bombas de Infusión, de acuerdo con lo solicitado por Fresenius Kabi S.A., con los Datos Identificatorios Característicos que figuran como Anexo en el Certificado de Autorización e Inscripción en el RPPTM, de la presente Disposición y que forma parte integrante de la misma.

ARTÍCULO 2º .- Autorízanse los textos de los proyectos de rótulo/s y de instrucciones de uso que obran a fojas 8 y 10 a 22 respectivamente.

ARTÍCULO 3º.- En los rótulos e instrucciones de uso autorizados deberá figurar la leyenda: Autorizado por la ANMAT PM-648-62, con exclusión de toda otra leyenda no contemplada en la normativa vigente.

ARTÍCULO 4º .- La vigencia del Certificado de Autorización mencionado en el Artículo 1º será por cinco (5) años, a partir de la fecha impresa en el mismo.

 $2^{\circ}$ 

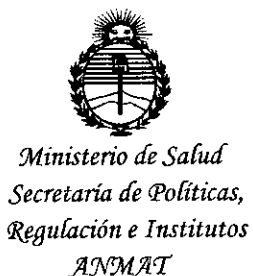

DISPOSICIÓN Nº 1720

ARTÍCULO 5º .- Regístrese. Inscríbase en el Registro Nacional de Productores y Productos de Tecnología Médica al nuevo producto. Por la Mesa de Entradas de la Dirección Nacional de Productos Médicos, notifíquese al interesado, haciéndole entrega de copia autenticada de la presente Disposición, conjuntamente con su Anexo, rótulos e instrucciones de uso autorizados. Gírese a la Dirección de Gestión de Información Técnica a los fines de confeccionar el legajo correspondiente. Cumplido, archívese.

Expediente Nº 1-47-3110-2202-14-1

**T720** 

DISPOSICIÓN Nº

fg

ing. ROGELIO LOPEZ Administrator Nacional A.N.M.A.T.

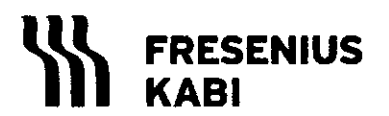

**Fresenius Kab** REGISTRO DE PRODUCTO MEDICO (DISP. 2318/2002)

FOLIO

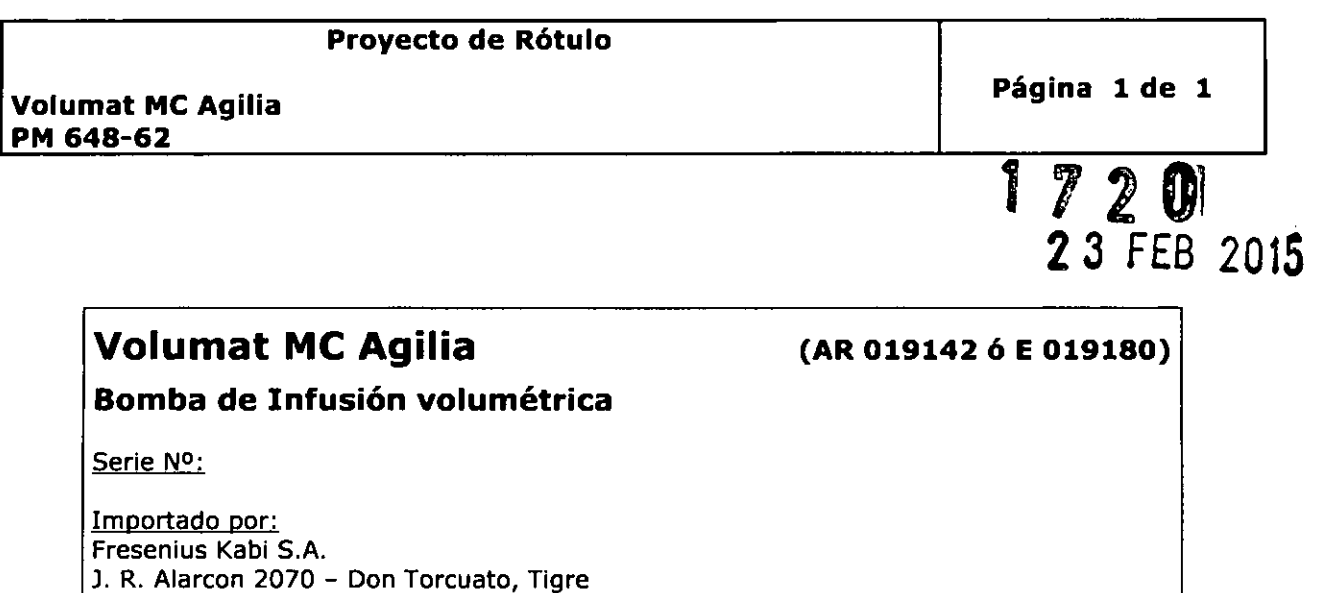

Buenos Aires - Argentina

Fabricado por: Fresenius Vial Le Grand Chemin - 38590 Brezins - Francia

Dir. Téc: Farmacéutico, Mario Alberto Carrara MP 4117

Producto Médico autorizado por ANMAT **PM-648-62**

Condiciones de almacenaje y transporte: -10 °C a +60 °C

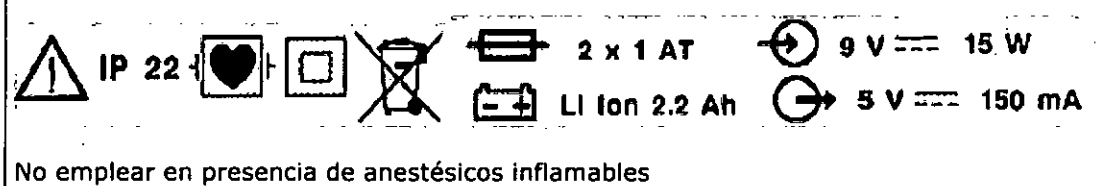

**Venta exclusiva a profesionales e instituciones sanitarias.**

MARIA PAULA BEZZI Adoderada Legal Fresenius Kabi S.A.

MARIO A. CARRARA FRESENIUS KABI S.A.

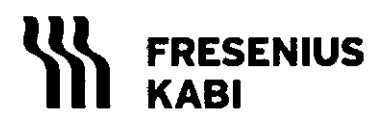

**20**  $\int_{\text{Fresenius Kabi}} \int_{\mathbb{R}} (\sqrt{\theta})^{\alpha}$ **REGISTRO DE PRODUCTO MEDICO (DISP. 2318/2002)** 

1720

**Proyecto de Instrucciones de Uso**

**Volumat MC Agilla PM 648-62**

# **Rótulo:**

# **Volumat Me Agilia**

**(AR 019142 6 E019180)**

**Página 1 de 13**

.

N

**Bombade Infusión volumétrica**

Importado por: Fresenius Kabi S.A. J. R. Alarcon 2070 - Don Torcuato, Tigre Buenos Aires - Argentina

Fabricado por: Fresenius Vial Le Grand Chemin - 38590 Brezins - Francia

Dir. Téc: Farmacéutico, Mario Alberto Carrara MP4117

Producto Médico autorizado por ANMAT**PM-648-62**

Condiciones de almacenaje y transporte: -10  $^{\circ}$ C a +60  $^{\circ}$ C

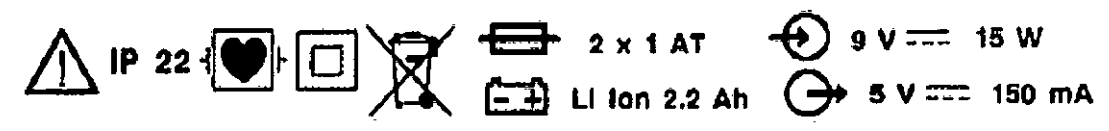

No emplear en presencia de anestésicos inflamables

**Venta exclusiva a profesionales e Instituciones sanitarias.**

# **Introducción:**

La bomba Volumat MC Agilia es la bomba volumétrica de la gama Agilia e incorpora un amplio abanico de opciones avanzadas como la Tasa de dosis, el modo Rampa, el modo Secuencial, etc. Es muy intuitiva y fácil de manejar, como todos dispositivos de la gama Agilia. Gracias a sus diversos modos de programación, modos de infusión, posibilidades de personalización y a su amplia gama de líneas de infusión, la bomba Volumat MC Agilia puede usarse en cualquier unidad del centro médico: salas de medicina general, pediatría, cuidados intensivos, oncología, etc.

# **Modos de programación**

Pueden programarse de tres modos diferentes:

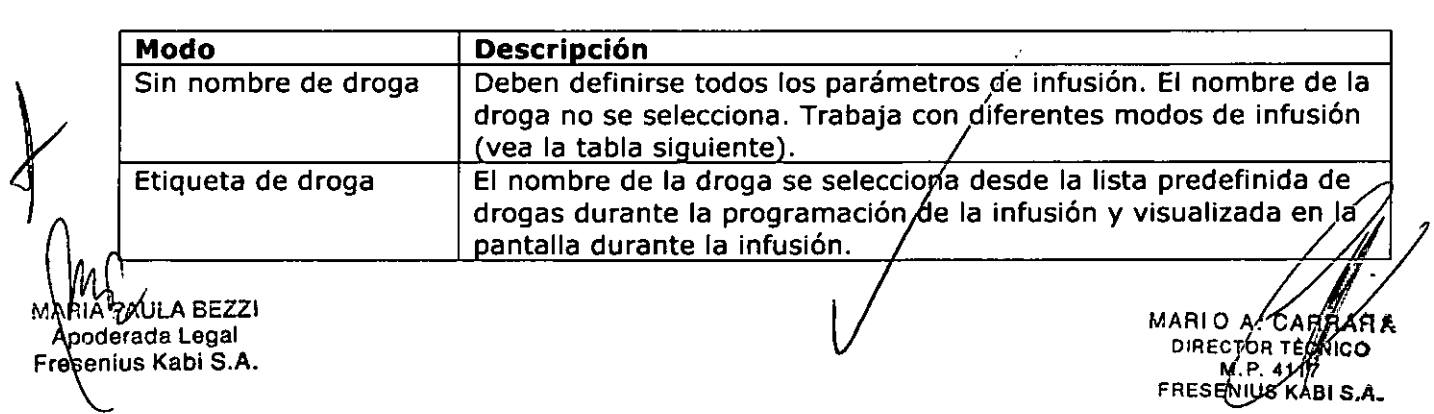

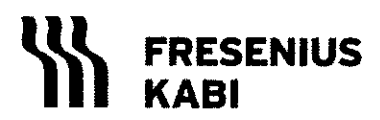

**Fresenius Kangle A.**<br>REGISTRO DE PRODUCTO MEDICO (DISP. 2318/2002D.ME

 $172$ 

**Proyecto de Instrucciones de Uso**

**Volumat Me Agilia PM 648-62**

**Página 2 de 13**

N Þ

 $\mathcal{U}_O$ 

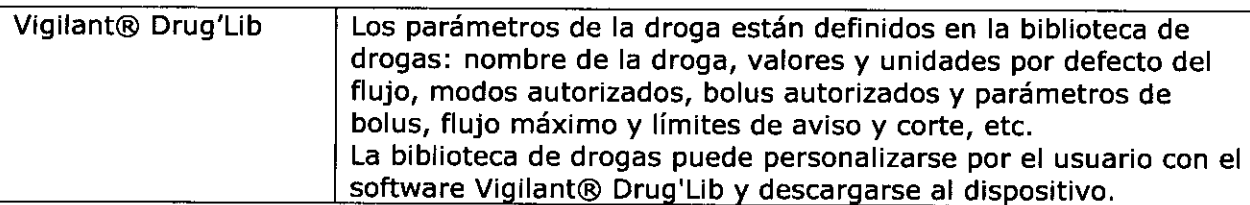

<u>Nota:</u> Se puede seleccionar "Droga X (mi/h)" para definir todos los parámetros de una droga no especificada en la lista de drogas o en la biblioteca de drogas sin cambiar el modo de programación.

# **Modos de infusión**

Están autorizados los siguientes modos de infusión:

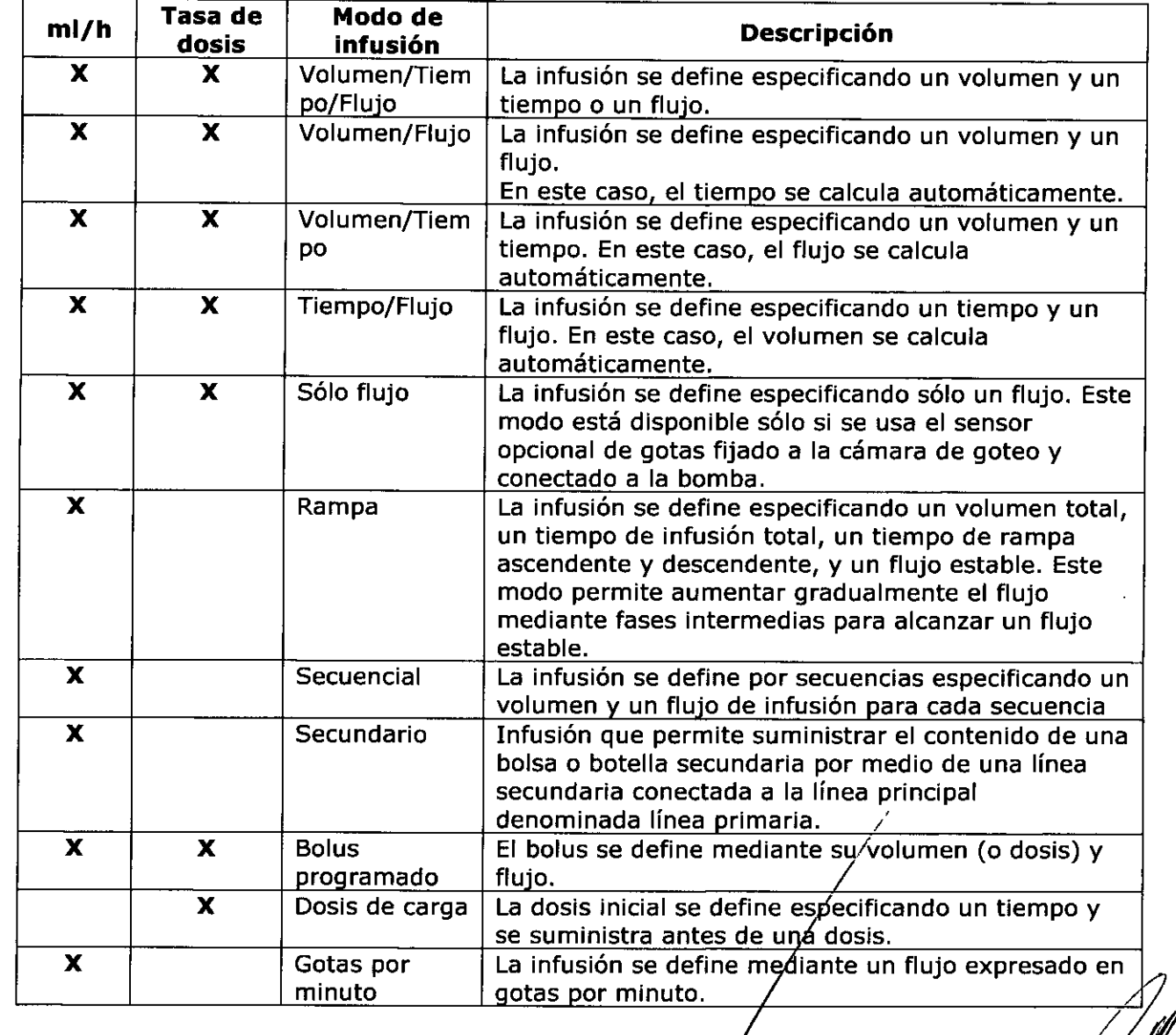

AULA BEZZI poderada Legal Fresonjus Kabi S.A.

MARIO A. CARRARY FRESENIUS KABI

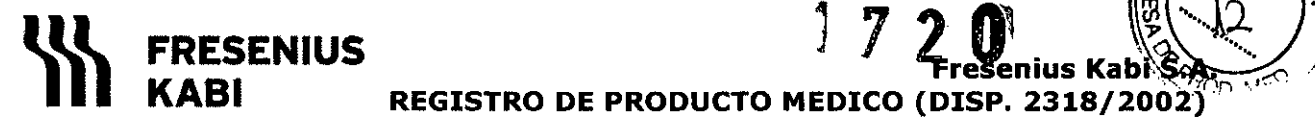

**KASI REGISTRO DE PRODUCTOMEDICO (DISP. 2318/2002)° ., .**

**Proyecto de Instrucciones de Uso**

**Página 3 de 13**

j <sup>7</sup> **? ,,, .~**"'!2: **;-1'**

 $\frac{1}{2}$ 

, ..., ...,  $\mathbb{Z}$  $\kappa_{\mathcal{O}_{\mathcal{U}_{\mathcal{O}}}}$ 

**Volumat MC Agilia PM 648-62**

# **Instalación:**

#### *Instalación del dispositivo*

- 1. Posicione el dispositivo de forma segura en el rail, en un soporte IV o sobre una superficie y conéctelo a la red eléctrica. Las bombas pueden funcionar con su batería, pero durante un uso habitual, deberán conectarse a la red para asegurar la recarga de la batería. El indicador de red se encenderá (amarillo) cuando la alimentación se reciba de la red eléctrica o de una fuente externa.
- 2. Realice una Prueba de Usuario. La Prueba de Usuario lleva a cabo un control completo de las alarmas y las prestaciones de seguridad. Se recomienda si el dispositivo no ha sido usado recientemente aunque en algunos países la normativa legal vigente obliga a su realización antes de cada uso.

#### *Preparación de la línea de infusión*

- 1. Elija la línea Volumat que mejor se ajuste al protocolo que vaya a utilizar.
- 2. Prepare el contenedor de la solución (bolsa/botella) con su línea de infusión correspondiente de acuerdo con los procedimientos de su centro.

Advertencia: La línea y la solución del contenedor deben estar en condiciones normales de temperatura:  $+18^{\circ}/+30^{\circ}$ C.

Es recomendable purgar la línea de infusión, justo antes de iniciar la administración.

#### *Purga de la línea utilizando bolsa* **o** *botella*

- 3. Utilizando bolsa...
- 1. Introduzca el punzón en la bolsa (clamp rotatorio abierto-entrada de aire cerrada).

2. Apriete la bolsa para retirar el aire y llene la cámara de goteo hasta 1/2 ó 2/3 de su capacidad.

3. Cuelgue la bolsa y deje que el líquido se introduzca suavemente en la línea.

4. Cuando la línea esté completamente purgada, cierre el clamp rotatorio y compruebe que no hay ninguna burbuja de aire.

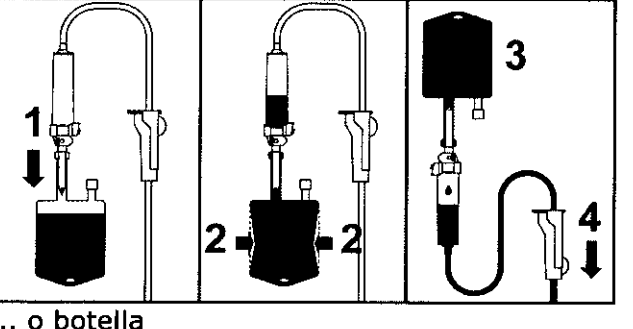

... o botella

1. Introduzca el punzón en la botella (clamp rotatorio abierto-entrada de aire cerrada).

2. Cierre el clamp rotatorio.

3. Cuelgue la botella y apriete la cámara de goteo hasta que se llene aproximadamente hasta la mitad de su capacidad.

4. Abra el clamp rotatorio.

5. Abra la entrada de aire y deje que el líquido entre suavemente en la línea.

6. Cuando la línea de infusión se haya purgado, cierre el clamp rotatorio y compruebe que no hay burbujas de aire. .

**TUO FAULA BEZ**<br>Poderada Legal<br>Benius K. Legal resenjus Kabi S.A.

MARIO A CARD DIRECTOR TEOMICO  $N_{\rm N}$  $-4117$ FRESENIUS KABI S.A.

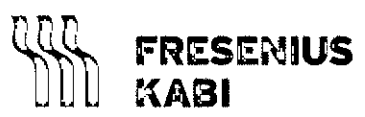

#### **Fresenius Ka**J' **REGISTRO DE PRODUCTO MEDICO (DISP. 2318/2002)**

 $72$ 

**Proyecto de Instrucciones de Uso**

**Página 4 de 13**

. ان

#### **Volumat MC Agilia PM 648-62**

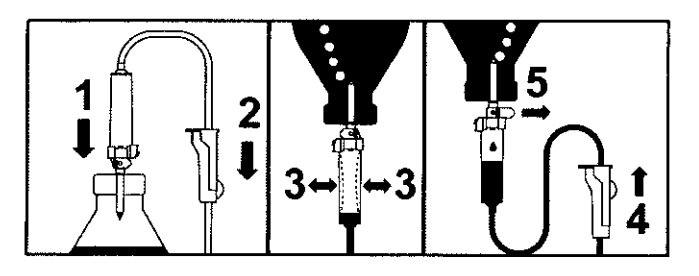

Nota: Para las líneas de infusión equipadas con conector K-Nect de acceso sin aguja, girar este componente al revés con objeto de eliminar las burbujas de aire.

#### *Instalación de la línea de infusión* **en** *la bomba*

**1.** Abra la puerta de la bomba levantando la palanca de la puerta.

Nota: La bomba se enciende automáticamente cuando está conectada a la red. Si no se enciende, pulse la tecla $\Theta$ .

Un auto-test controla el funcionamiento de la bomba. Asegúrese de que todos los indicadores LEDsy alarmas están activados. Si el auto-test es correcto, se mostrará un mensaje indicando que se puede instalar la línea de infusión.

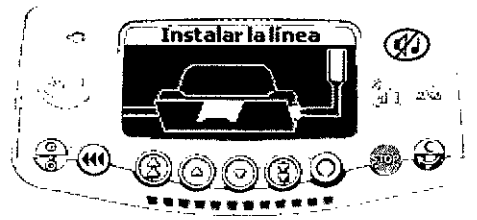

**2.**

1. Alinee la línea de infusión horizontalmente de forma que el conector verde de la línea quede a la derecha del alojamiento verde de la bomba y el clamp azul de la línea quede alineado con el alojamiento azul de la bomba.

2. Inserte el conector verde en el alojamiento verde de la bomba.

3. Coloque el clamp azul en su alojamiento y luego presione el clamp para insertar la bisagra esférica en su sitio.

4. Asegúrese de que la línea esté en la guía de la izquierda, luego levante y empuje la

palanca de la puerta para cerraria.<br>1 de la puerta para cerraria.<br>1 de la puerta de la parametra de la parametra de la parametra de la parametra del di 3. Cole<br>bisagr<br>4. Ase<br>palanc<br>**All**<br> $=$ e la pueda para cerrana. **\_\_\_ ~ oo.. 11\** --- E ..- / . " **MANIA PAULA BEZZ** Ap derada Legal Fresenius Kabi S.A. MARI A. RRARA **OIR e <sup>R</sup> 'tCNICO M.P.4117** FRESENIUS KASI S.A.

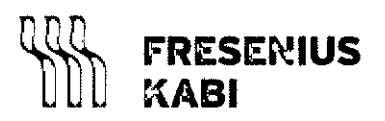

Volumat MCAgilia

PM 648-62

Fresenius REGISTRO DE PRODUCTO MEDICO (DISP. 2318/2002

7

Proyecto de Instrucciones de Uso

Página 5 de 13

Δ

3. El Sistema de control de Oclusividad, OCS (Occlusivity Check System), cierra automáticamente la línea, activa un bombeo real y verifica el incremento de presión. La prueba OCS verifica la oclusividad de la bomba y el circuito para asegurar la bomba contra el riesgo de flujo libre.

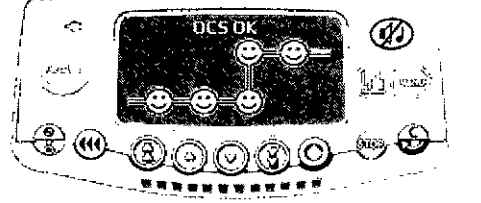

4. Si la prueba OCS se realiza con éxito, se visualiza el modo de infusión definido en las<br>opciones<br>  $\begin{pmatrix} 1 & 1 & 0 \\ 0 & 0 & 0 \\ 0 & 0 & 0 \end{pmatrix}$ opciones

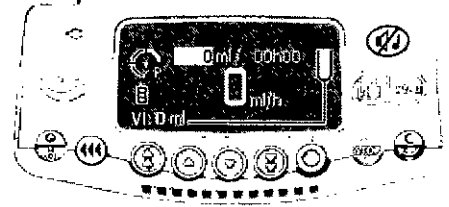

La instalación final deberá estar como sigue:

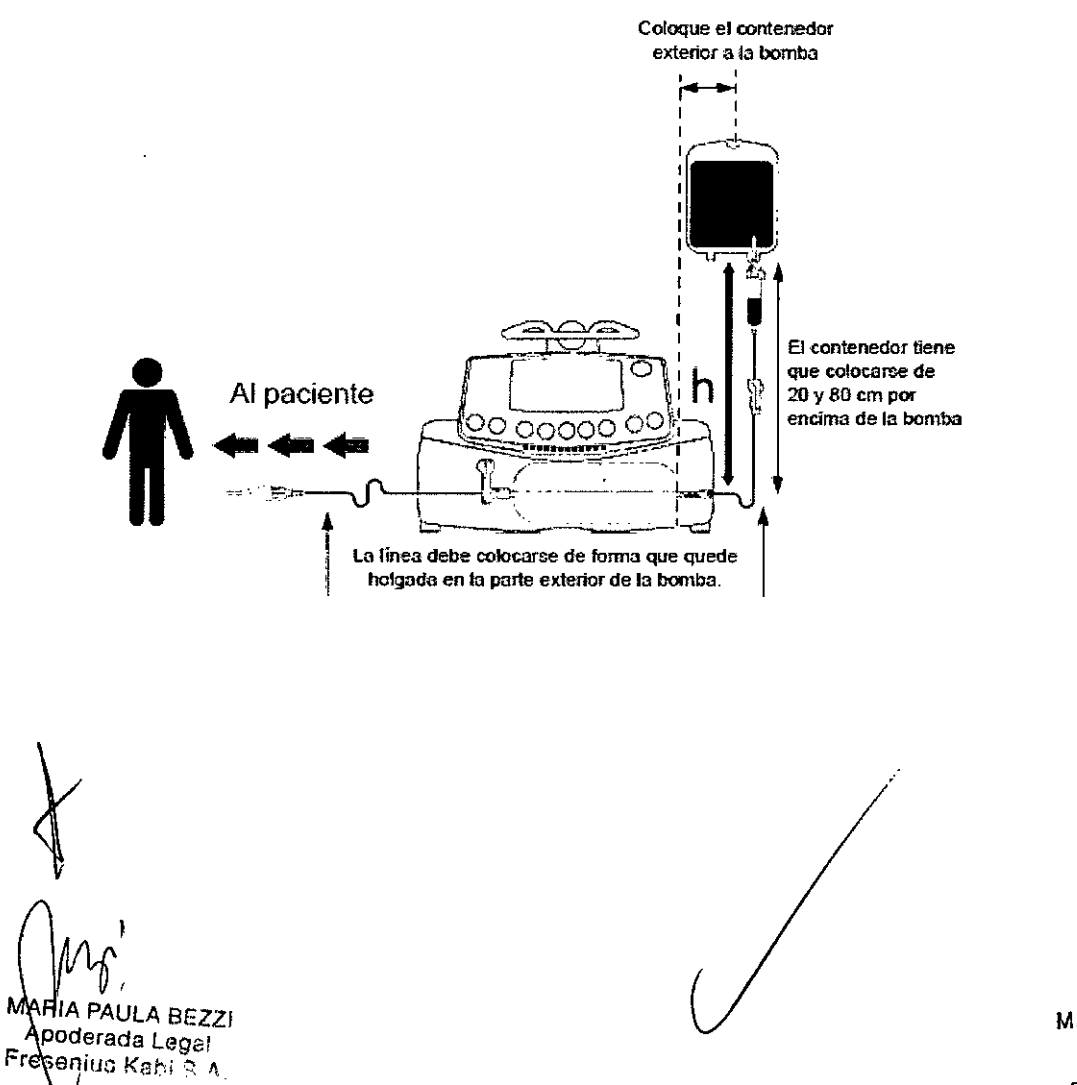

MARIO A CABAARA ARIO AZUADAMINI<br>DIRECTOR TECNICO<br>M.P. 4117 FRESENIUS KABI S.A.

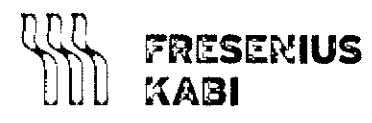

Fresenius Kábi **REGISTRO DE PRODUCTO MEDICO (DISP. 2318)** 

Proyecto de Instrucciones de Uso

Página 6 de 13

MFC

# PM 648-62

**Volumat MC Agilia** 

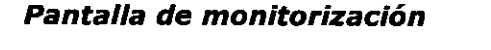

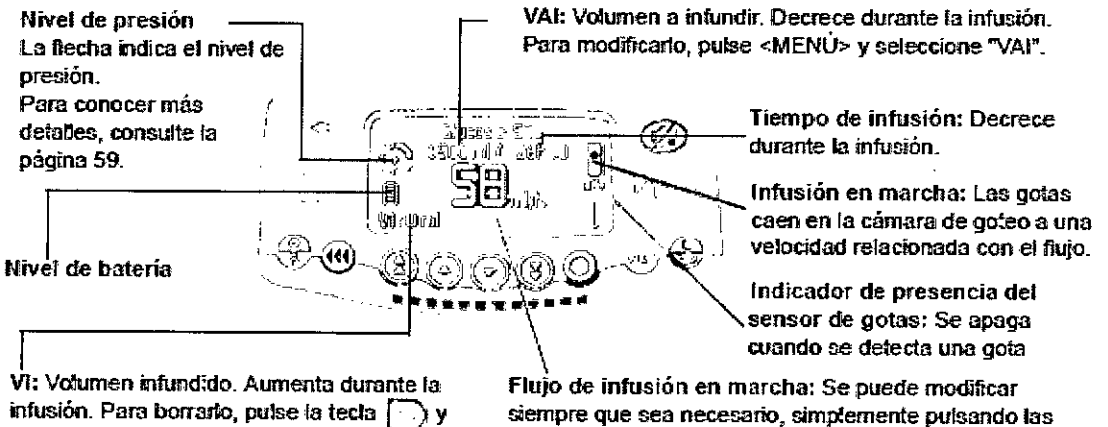

luego seleccione "mi?".

siempre que sea necesario, simplemente pulsando las teclas de incremento y disminución y luego OK.

### 1. Operaciones

#### $1.1$ Modo de programación Sin nombre de droga y modo de infusión Flujo  $ml/h$

#### Flujo/ Inicio

Seleccione el modo Flujo ml/h y pulse OK

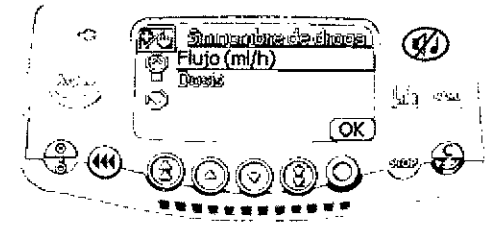

#### Selección de volumen

Use las flechas para seleccionar el volumen a infundir VAI y pulse OK Nota: use las flechas de incremento rápido para aumentar VAI a niveles definidos (1, 10, 20, 50, 100, 250, 500, 1000 ml...)

Advertencia: la programación de volumen debe ser lo más cercana posible al volumen real del contenedor. Será necesario tener en cuenta todos los volúmenes agregados o eliminados, incluidos los volúmenes de fluidos contenidos en la línea o los que se hayan perdido durante la purga que deben ser excluidos del volumen a infundir (~25 ml)

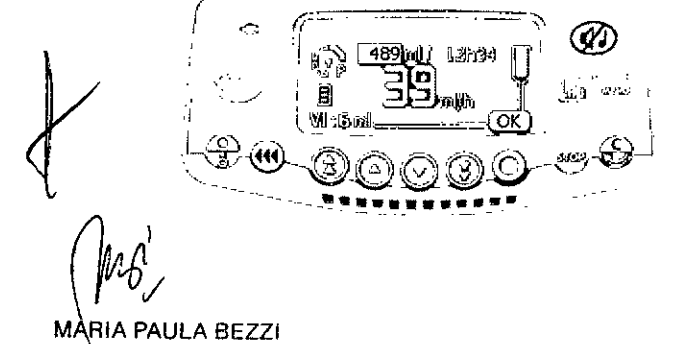

AR A **MARIC** CNICO DIRECTOR.  $4/17$ **WP** FRESENIUS KABI S.A.

Apoderada Legal Fresenius Kabi S.A

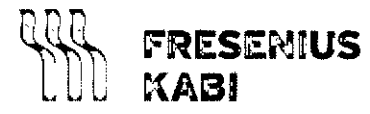

#### **Fresenius Ka REGISTRO DE PRODUCTO MEDICO (DISP. 2318/2**

 $\begin{array}{c} \n\sqrt{2} \\
\frac{1}{2} \\
\frac{1}{2} \\
\frac{1}{2} \\
\frac{1}{2} \\
\frac{1}{2} \\
\frac{1}{2} \\
\frac{1}{2} \\
\frac{1}{2} \\
\frac{1}{2} \\
\frac{1}{2} \\
\frac{1}{2} \\
\frac{1}{2} \\
\frac{1}{2} \\
\frac{1}{2} \\
\frac{1}{2} \\
\frac{1}{2} \\
\frac{1}{2} \\
\frac{1}{2} \\
\frac{1}{2} \\
\frac{1}{2} \\
\frac{1}{2} \\
\frac{1}{2} \\
\frac{1}{2} \\
\frac{1}{2} \\
\frac{1}{2} \\
\frac{1}{$ 

#### **Proyecto de Instrucciones de Uso**

**Volumat MC Agilia PM 648-62**

**Página 7 de 13**

#### **Selección de flujo**

• Use las flechas para modificar el flujo que precise y luego pulse OK Nota: el tiempo de infusión se calcula automáticamente y se ajusta en función del flujo

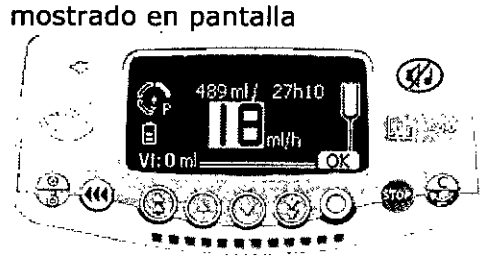

#### **Inicio de la infusión**

- Abra el clamp de rodillo. Compruebe que no hay flujo libre ni aire dentro de la línea de infusión
- Conecte el equipo al paciente usando la línea de infusión IV de acuerdo con los procedimientos de su centro médico.
- Pulse START para iniciar la infusión o C para cambiar la selección de Volumen/Flujo.

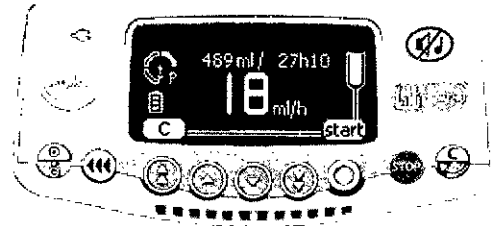

#### **1.2 Otros modos de infusión en Flujo ml/h**

El modo de infusión configurado se visualiza por defecto, pero se puede seleccionar otro modo de infusión:

- Volumen/ Tiempo/ Flujo
- Volumen/Tiempo
- Tiempo/ Flujo
- Flujo simple
- Rampa
- **Secuencial**
- Gotas/ minuto

(Para más detalles del uso con estos modos de infusión ver Manual del Usuario)

#### **Selección en MENU**

• Pulse la tecla MENU para visualizar la pantalla del modo de infusión. Si no aparece desde un principio, use las flechas para seleccionar "ml/h".

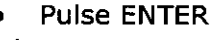

Fresenius Kabi S.A.

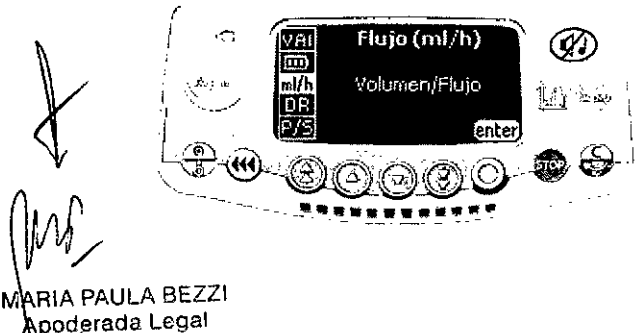

MARI O/Á. C **RARARA** DIRECTOR ECNICO M.P. 4117<br>FRESENIUS KABI S.A.

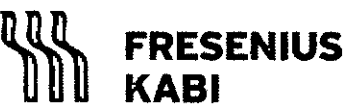

REGISTRO DE PRODUCTO MEDICO (DISP. 2318/2002)

#### **Proyecto de Instrucciones de Uso**

**Volumat Me Agilia PM 648-62**

**Página 8 de 13**

#### **Selección del modo de infusión**

• En la pantalla del modo de infusión, use la flecha para seleccionar un nuevo modo de infusión luego pulse OK

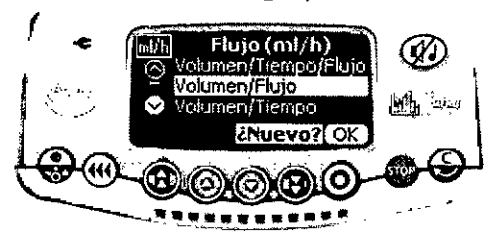

### **1.3 Modo Sin nombre de droga y Tasa de dosis**

- 1. Pantalla de inicio
- Seleccione el modo Tasa de dosis y pulse OK

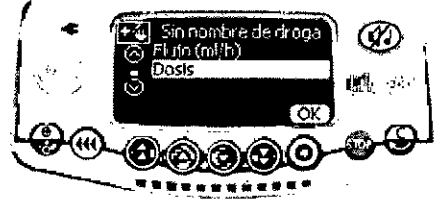

- 2. Unidades de dilución
- Seleccionar las unidades de dilución y pulse OK

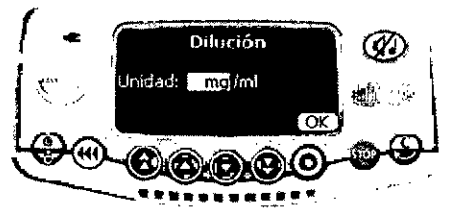

- 3. Valores de dilución
- •

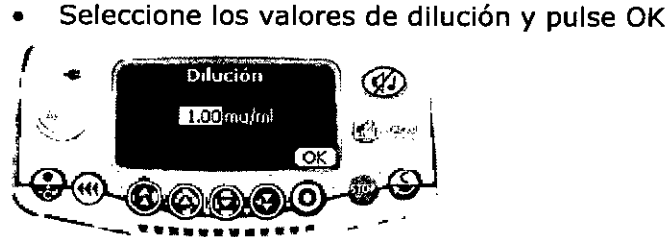

- 4. Unidades de flujo
- Seleccione las unidades de flujo y pulse OK

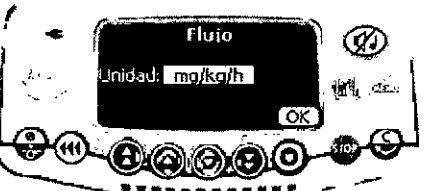

- 5. Paciente
- Seleccione el valor de peso del paciente y pulse $\Delta$ K

**MARIA PAULA BEZZI** 

Apoderada Legal Fresenius Kabi 9. 1

 $MAP / O$   $A$   $A$ RRARA **DIREPTOR TÉCNICO**<br>M.P. 4117 FRESENIUS KASI S.A.

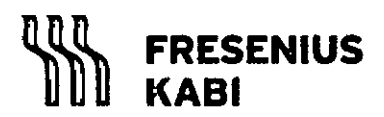

**Fresenius K REGISTRO DE PRODUCTOMEDICO (DISP. 2318/2**

#### **Proyecto de Instrucciones de Uso**

**Volumat MC Agilia PM 648-62**

**Página 9 de 13**

Nota: Esta pantalla sólo aparece si ha seleccionado una unidad de flujo del tipo "mg/kg/h" (ajuste por peso) o "mg/m2/h" (ajuste por superficie).

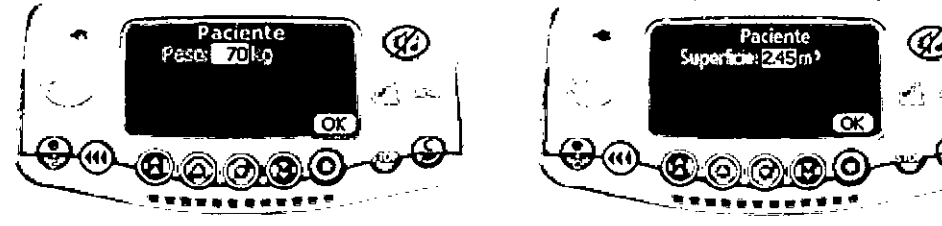

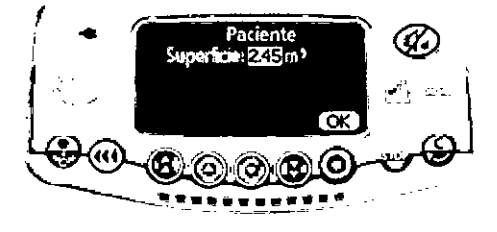

- 6. Selección de volumen
- Seleccione el volumen a infundir VAl y pulse OK

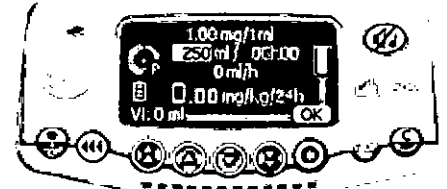

- 7. Selección de flujo
- Seleccione la tasa de dosis y pulse OK

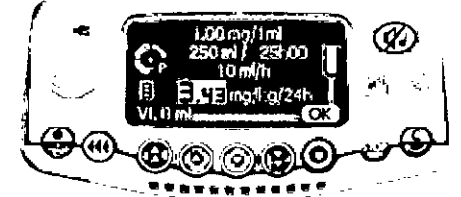

- 8. Inicio de la infusión
- Abra el clamp de rodillo. Compruebe que no hay flujo libre ni aire dentro de la línea de infusión.
- Conecte el equipo al paciente usando la línea de infusión IV de acuerdo con los procedimientos de su centro médico.
- Pulse la tecla START para iniciar la infusión.

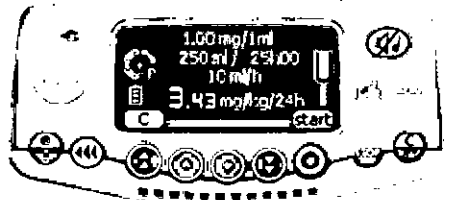

Cuando se han introducido los parámetros, se puede infundir una **dosis de carga.** 9. Pregunta sobre dosis de carga

• ¿Desea una dosis de carga? Si pulsa NO vuelve al paso 8. Si pulsa SI vaya al paso 10

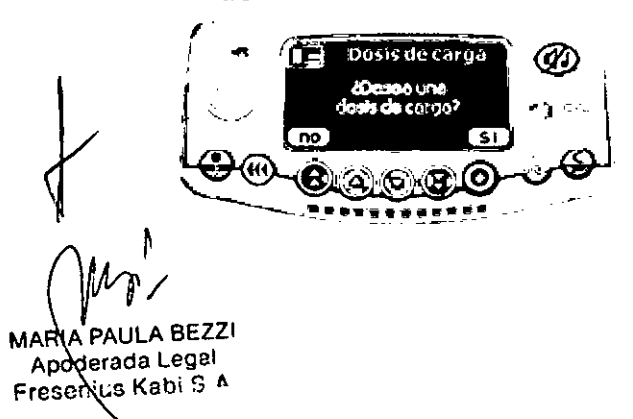

MARIOA.CARA **DIRECTOR FOR NICO**  $M<sub>1</sub>$ FRESENIUS KASI S.A.

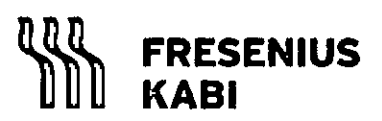

**Fresenius K REGISTRO DE PRODUCTO MEDICO (DISP. 2318/2**

**Proyecto de Instrucciones de Uso**

**Volumat MC Agilia PM 648-62**

**Página 10 de 13**

- 10. Unidad de la dosis de carga
- Seleccione la unidad de la dosis de carga y pulse OK
- 11. Configuración de la dosis de carga
- o Configure los parámetros de la dosis de carga y pulse OK.
- 12.Inicio de la dosis de carga
- Pulse C para cambiar los parámetros de la dosis de carga. Vuelve al paso 10.
- Pulse start para comenzar la dosis de carga

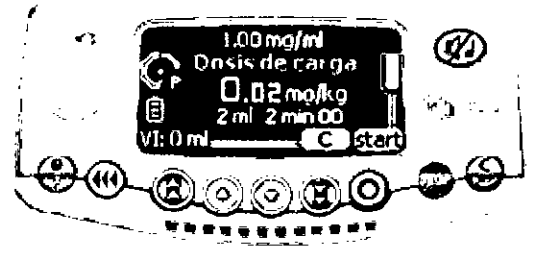

13.Interrupción de la dosis de carga

Pulse la tecla STOP para interrumpir la dosis de carga.

#### **1.4 Otros modos de infusión en Tasa de dosis**

El modo de infusión se visualiza por defecto, pero se puede seleccionar otro modo de infusión:

- Volumen/ Tiempo/ Flujo
- Volumen/ Tiempo
- Tiempo/ Flujo
- Sólo Flujo

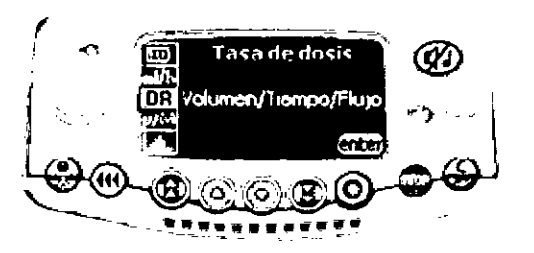

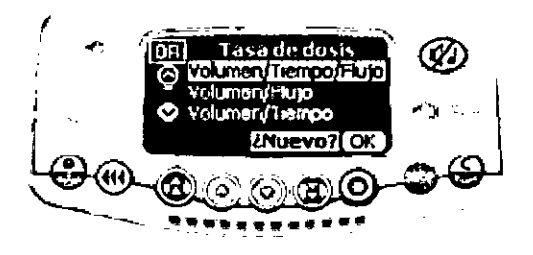

- **1.5 Modo Etiqueta de droga** 1. Selección de droga
- 2. Definición de la infusión

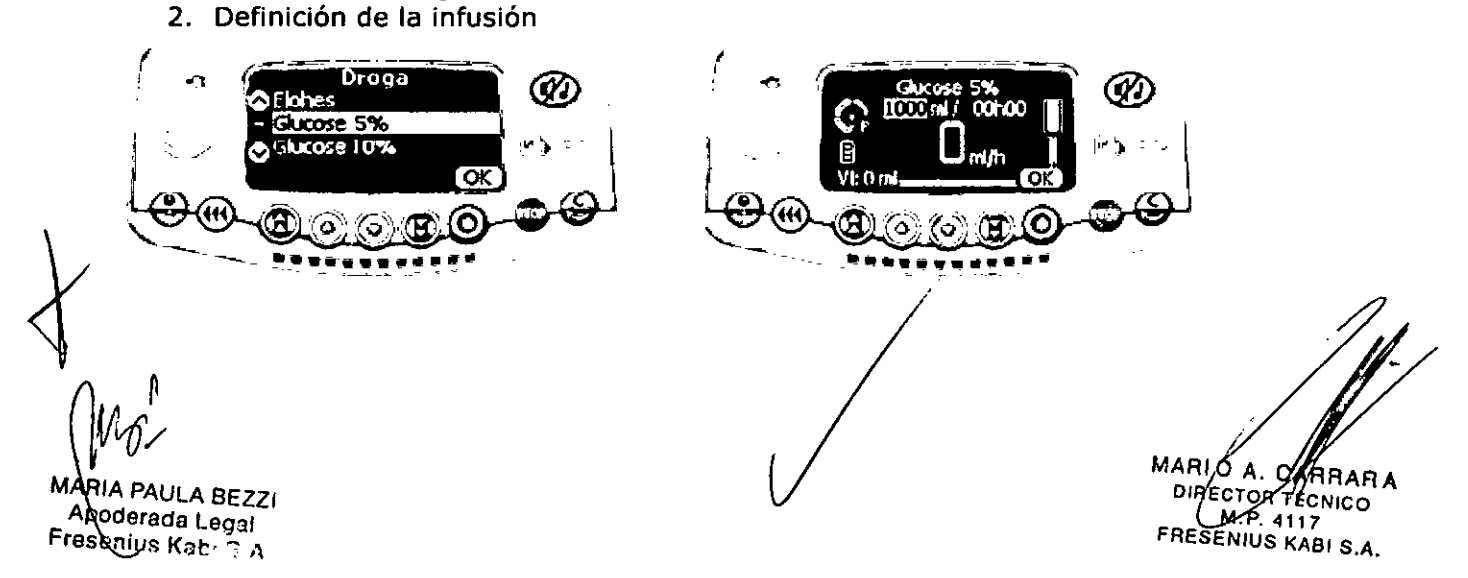

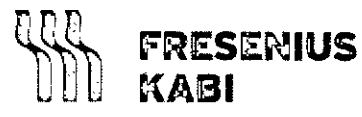

#### Fresenius Kab REGISTRO DE PRODUCTO MEDICO (DISP. 2318/20

 $\mathcal{G}$ .

#### **Proyecto de Instrucciones de Uso**

**Página 11 de 13**

#### **Volumat MC Agilia PM 648-62**

#### **1.6 Modo Vigilant Drug'lib**

Vigilant@ Drug'Lib es el modo más seguro y sencillo de administrar una droga usando la bomba Volumat MC Agilia. Tiene que seleccionar una droga entre las predefinidas en la biblioteca con todos sus parámetros de infusión.

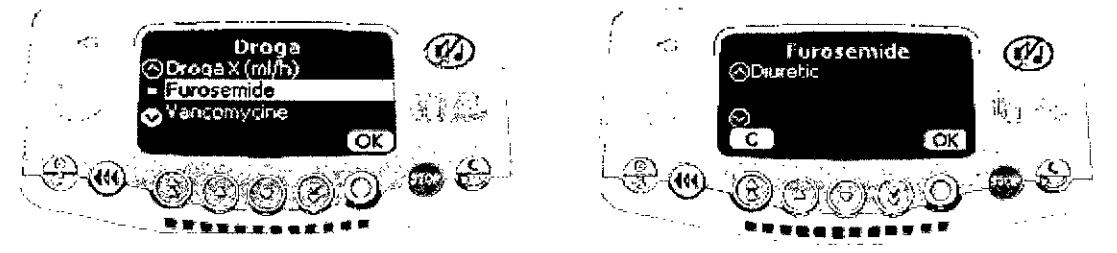

- Arrancar la bomba. Se visualiza la pantalla de Droga.
- Use las flechas para seleccionar un nombre de la biblioteca de Drogas y luego pulse OK.
- Dependiendo de la droga seleccionada, puede aparecer una pantalla informativa. Si la información se ajusta a las necesidades del paciente y a la infusión, pulse OK.

# **Precauciones a tener en cuenta**

- $E$ l símbolo  $\Phi$  que aparece en el dispositivo indica que es necesario leer el manual de usuario en su totalidad antes de utilizar el dispositivo. El uso de los modos de infusión por personas sin formación en el dispositivo puede causar errores en la administración de las drogas.
- La bomba Volumat MC Agilia ha sido sometida a ensayos de acuerdo con las normativas aplicables de compatibilidad electromagnética para dispositivos médicos. Su inmunidad posibilita un funcionamiento seguro. La limitación de las radiaciones emitidas evita interferencias no deseadas con otros dispositivos como EEG, ECG, etc. Si es necesario colocar la bomba Volumat MCAgilia cerca de dispositivos quirúrgicos de alta frecuencia, rayos X, teléfonos móviles o puntos wifi, es esencial mantener la distancia mínima entre equipos (ver sección Emisiones electromagnéticas).
- El dispositivo no debe usarse cerca de agentes anestésicos inflamables debido al riesgo de explosión. Deberá usarse siempre fuera de áreas de riesgo.
- Uso en una unidad de imágenes por resonancia magnética: la bomba puede funcionar sin problemas gracias al dispositivo MRI Guard Agilia únicamente para evitar interferencias electromagnéticas.
- El funcionamiento del dispositivo puede verse alterado por la presión o variaciones de presión, choques mecánicos, generadores de calor, etc. Si desea usar el dispositivo en condiciones específicas, por favor póngase en contacto con nuestro departamento de posventa. Para que funcione correctamente, la bomba debe usarse en una posición horizontal y estable.
- Los efectos fisiológicos de los medicamentos pueden resultar alterados por las características del dispositivo y de los elementos desechables asociados (la COmpOSición del material desechable normalmente aparece indicado en el embalaje del mismo). Compruebe que son compatibles con las prescripciones, las características de las curvas de trompeta y los tiempos de ajuste de la alarma de composición der materiar desecriable hormainente a<br>del mismo). Compruebe que son compatibles con las<br>características de las curvas de trompeta y los tiemp<br>oclusión en relación al flujo programado.
- $E<sup>1</sup>$  dispositivo está equipado con una batería de ignes de litio recargable. El manejo incorrecto de la batería de iones de litio por parte de personal no cualificado puede

*r* /1RIA PAULA BEZZI Apoderada Legal **reseniuG Kabi** 8 A

(

*f*

MARIO A. CAMAARA  $M.9.4117$ FRESENIUS KABI S.A.

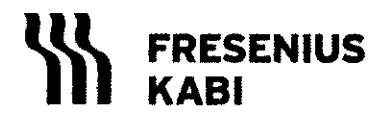

#### **Freseniu REGISTRO DE PRODUCTO MEDICO (DISP. 231**

**Proyecto de Instrucciones de Uso**

**Volumat MC Agilia PM 648-62**

**Página 12 de 13**

causar fugas, calentamientos, humo, explosiones o fuego, que pueden dar como resultado un deterioro de las prestaciones o fallos. También puede dañar el dispositivo de protección instalado en el módulo de la batería, provocando daños en el equipamiento o lesiones al usuario.

• En caso de una situación inesperada en los controles de la bomba o en su entorno, el avanzado sistema de seguridad entrará en alarma parando la infusión y visualizando un código de error. Los usuarios están prevenidos sobre estas alarmas yen los casos donde el dispositivo sea usado para el suministro de sustancias de mantenimiento vital, como medicaciones de vida-media corta, considerar disponer de una adecuada provisión de repuesto de las soluciones suministradas.

# **Consejos y declaración del fabricante sobre EMC:**

#### **Emisiones electromagnéticas**

La bomba Volumat MC Agilia está diseñada para su uso en entornos electromagnéticos descritos a continuación. El usuario deberá asegurarse que está siendo utilizada en estos entornos.

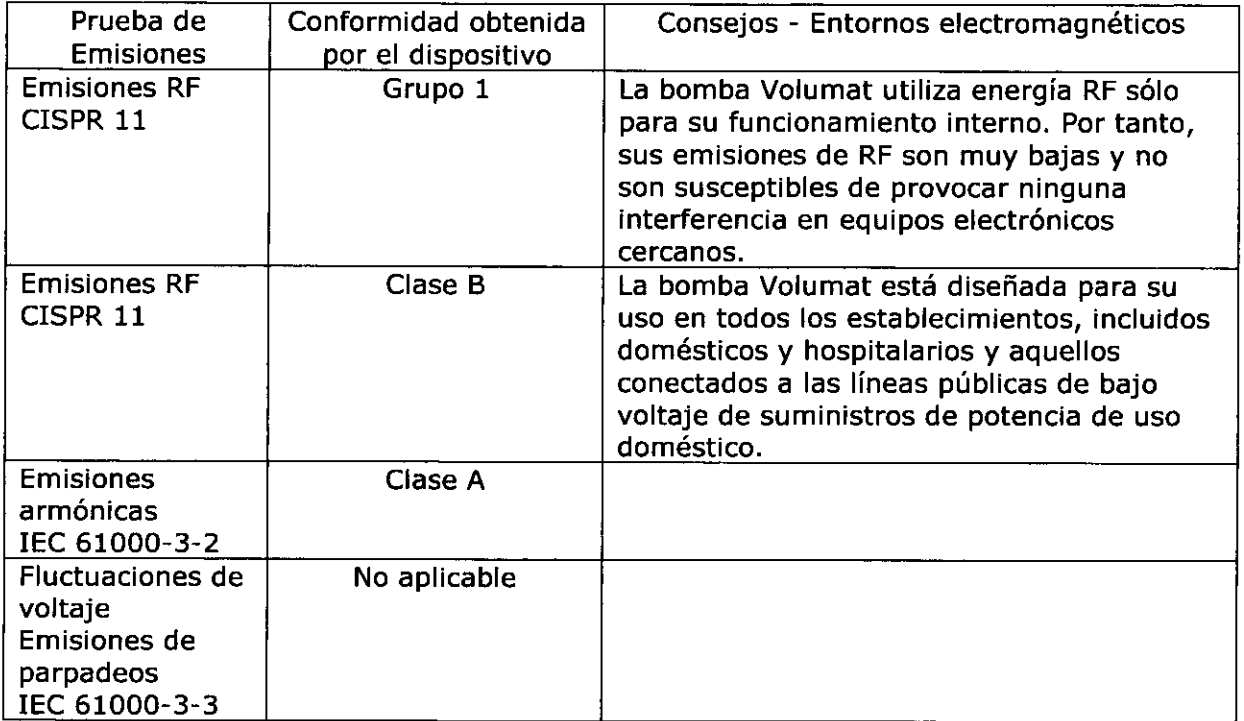

# **Distancias de separación recomendadas entre equipos de comunicación RF portátiles o móviles y la bomba**

Las bombas Volumat están destinadas para su uso en entornos electromagnéticos, en los cuales, las interferencias de RF radiadas están controladas. El usuario puede ayudar en la<br>prevención de interferencias electromagnéticas manteniendo, una mínima distancia entre equipos de comunicaciones RF (transmisores) portátiles o móviles y la bomba, en  $-$  consonancia con la máxima potencia de salida del equipo  $\oint$ e comunicaciones.

(ARIA PAULA BEZZI<br>, Apoderada Legal

Apoderada Legal MARIO. CA ARA **es nius I(abi** OS <sup>A</sup> **DIRE o ICO** $M = 4117$ FRESENIUS KABI S.A.

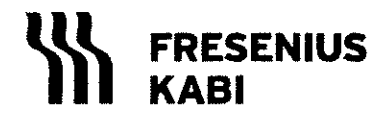

REGISTRO DE PRODUCTO MEDICO (DISP. 2318/2002)

**Proyecto de Instrucciones de Uso**

**Volumat MC Agilia PM 648-62**

**Página 13 de 13**

# **Limpieza y desinfección**

\* La bomba Volumat MC Agilia forma parte del entorno cercano al paciente. Se aconseja limpiar y desinfectar con frecuencia las superficies externas del aparato y, especialmente, antes de conectar a un nuevo paciente y antes de cualquier operación de mantenimiento para proteger al paciente y al personal del centro.

1. Prepare la solución de detergente-desinfectante.

2. Desconecte el aparato de la fuente de alimentación.

3. Humedezca un paño desechable con la solución de detergente-desinfectante, con cuidado de escurrir el paño. Repita cada fase del proceso de limpieza.

4. Empiece limpiando la parte inferior del aparato. Luego, con cuidado, déle la vuelta al aparato sin tocar las partes móviles. Ponga boca abajo el aparato en una superficie limpia. 5. Continúe limpiando las partes del aparato sin mojar los enchufes.

6. limpie el teclado.

7. Termine con la limpieza de las superficies más expuestas, las zonas más críticas y el cable de red eléctrica.

8. Deje secar.

9. Proteja y mantenga el aparato limpio antes de volverlo a utilizar.

10. Valide el protocolo de mantenimiento con una simple verificación bacteriológica. \* No coloque en AUTOCLAVE, ni SUMERJAel aparato. Evite la entrada de líquidos en la carcasa del aparato.

\* NO UTILICE PRODUCTOSA BASE DE: TRICLOROETILENO-DICLORO DE ETILENO-AMONIACOCLORURO DE AMONIACO-HIDROCARBUROS CLORADOS Y AROMÁTICOS-DICLORURO DE ETILENOCLORURO DE METILENO-CETONAS. Estos agentes agresivos podrían dañar las partes plásticas y provocar un mal funcionamiento del aparato. \* Tenga cuidado también con los PULVERIZADORESA BASE DE ALCOHOL (20-40% de alcohol), debido a que provocan la pérdida de brillo y el agrietamiento del plástico y no representan una acción limpiadora suficiente antes de cualquier desinfección. Se pueden utilizar desinfectantes en PULVERIZADOR desde una distancia de 30 cm con respecto al aparato, evitando la acumulación del producto en forma líquida, de acuerdo con las recomendaciones del fabricante.

## **Precauciones ante cambio de funcionamiento:**

Fresenius Kabi garantiza este producto contra cualquier defecto en los materiales y su fabricación (a excepción de baterías y accesorios) durante un periodo de 1 año a partir de la fecha de factura.

Si el dispositivo se cae o no funciona correctamente, deberá informar al técnico cualificado de su centro o a nuestro Servicio de Asistencia Postventa. En cualquiera de estos casos, el dispositivo no deberá utilizarse

## **Mantenimiento preventivo**

Para asegurar un correcto funcionamiento del aparato, se recomienda efectuar un mantenimiento preventivo cada 3 años. Este incluye la sustitución de la batería y membrana de bombeo. Estas acciones deberán ser ejecutadas por un técnico cualificado con la ayuda del manual técnico.

PAULA BEZZI poderada Legal enius Kabi S. A

MARIO A CARRARA **DIRECTOR TÉCNICO M,P.4117 FRESEN/US KASI S.A.**

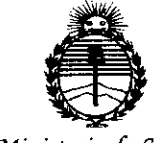

*:Ministerio le Sa{¡u{ Secretaria áe Pofiticas, 'R!gufación e Institutos )I:N:M)I'T*

# ANEXO CERTIFICADO DE AUTORIZACIÓN E INSCRIPCIÓN

## Expediente NO: 1-47-3110-2202-14-1

El Administrador Nacional de la Administración Nacional de Medicamentos, Alimentos y Tecnología Médica (ANMAT) certifica que, mediante la Disposición Nº **".l"7"'2"0** <sup>y</sup> de acuerdo con lo solicitado por Fresenius Kabi S.A., se autorizó la inscripción en el Registro Nacional de Productores y Productos de Tecnología Médica (RPPTM), de un nuevo producto con los siguientes datos identificatorios característicos:

Nombre descriptivo: Bomba de infusión volumétrica.

Código de identificación y nombre técnico UMDNS: 16-495 Bombas de Infusión.

Marca(s) de (los) producto(s) médico(s): Volumat.

Clase de Riesgo: lII.

Indicación/es autorizada/s: Bomba de infusión diseñada para administrar por vía intravenosa, fármacos, soluciones, líquidos, nutrición parenteral y transfusiones (requiere una línea especial). Debe ser utilizada solo por personal profesional hospitalario cualificado.

Modela/s: MC Agilia (AR 019142 / E 019180).

Período de vida útil: 10 años.

Condición de expendio: Venta exclusiva a profesionales e instituciones sanitarias.<br>*Nombre del fabricante: Fresenius Vial.* 

4

*../1*

 $\ddot{\phi}$ 

Lugar de elaboración: Le Grand Chemin, 38590 Brezins, Francia.

Se extiende a Fresenius Kabi S.A. el Certificado de Autorización e Inscripción del . . 2 **3 FES 2015** PM-648-62, en la Ciudad de Buenos Aires, a vigencia por cinco (5) años a contar de la fecha de su emisión. DISPOSICIÓN Nº

1720  $\mathbf{V}$ **flOGELIO** LOPEZ Administrador Nacional

**,A..JS.M..A.T.**

 $\sim$